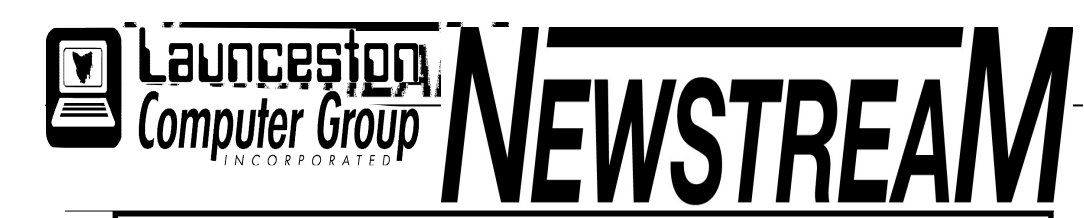

### INSIDE THIS ISSUE:

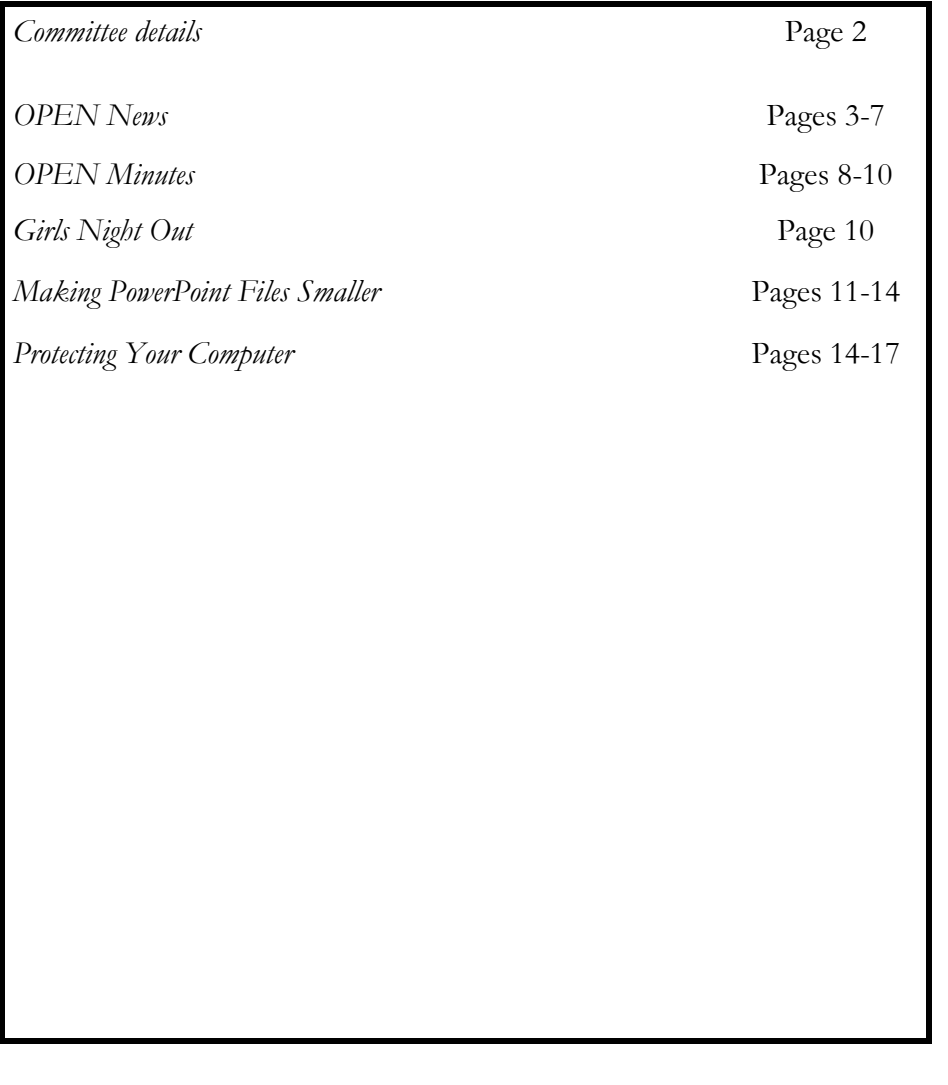

The Journal of the Launceston Computer Group Inc ABN 41 451 764 376

December 2010 Volume 9 Issue 11

# Next Meeting Wednesday 1st December 2010 PIZZA NIGHT SUBSCRIPTIONS DUE **\*\*\*\*\*\*\*\*\*\*\*\*\*\*\*\*\*\*\*\*\*\*\*\*\***\*\*\* Newstream ArticlesDeadline : 10 Days before Meeting Editors Contacts: Address: 8 Cadorna Street Mowbray Heights 7248 Phone 6326 5824 email address editor@lcg.org.au **Correspondence** Address all Correspondence to: Launceston Computer Group Inc PO Box 548 Launceston 7250 Membership Single \$15, Family \$20 (Includes Email edition Newstream) Printed & Posted Newsletter \$20 extra

Disclaimer: The articles in this newsletter may be reprinted as long as credit is given to the original author. Opinions expressed are those of the author & not necessarily the views of the Editor or the Group. Unless otherwise noted material is copyright 2004 for the Launceston Computer Group Inc.

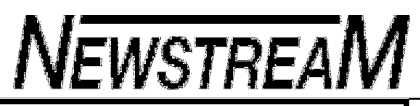

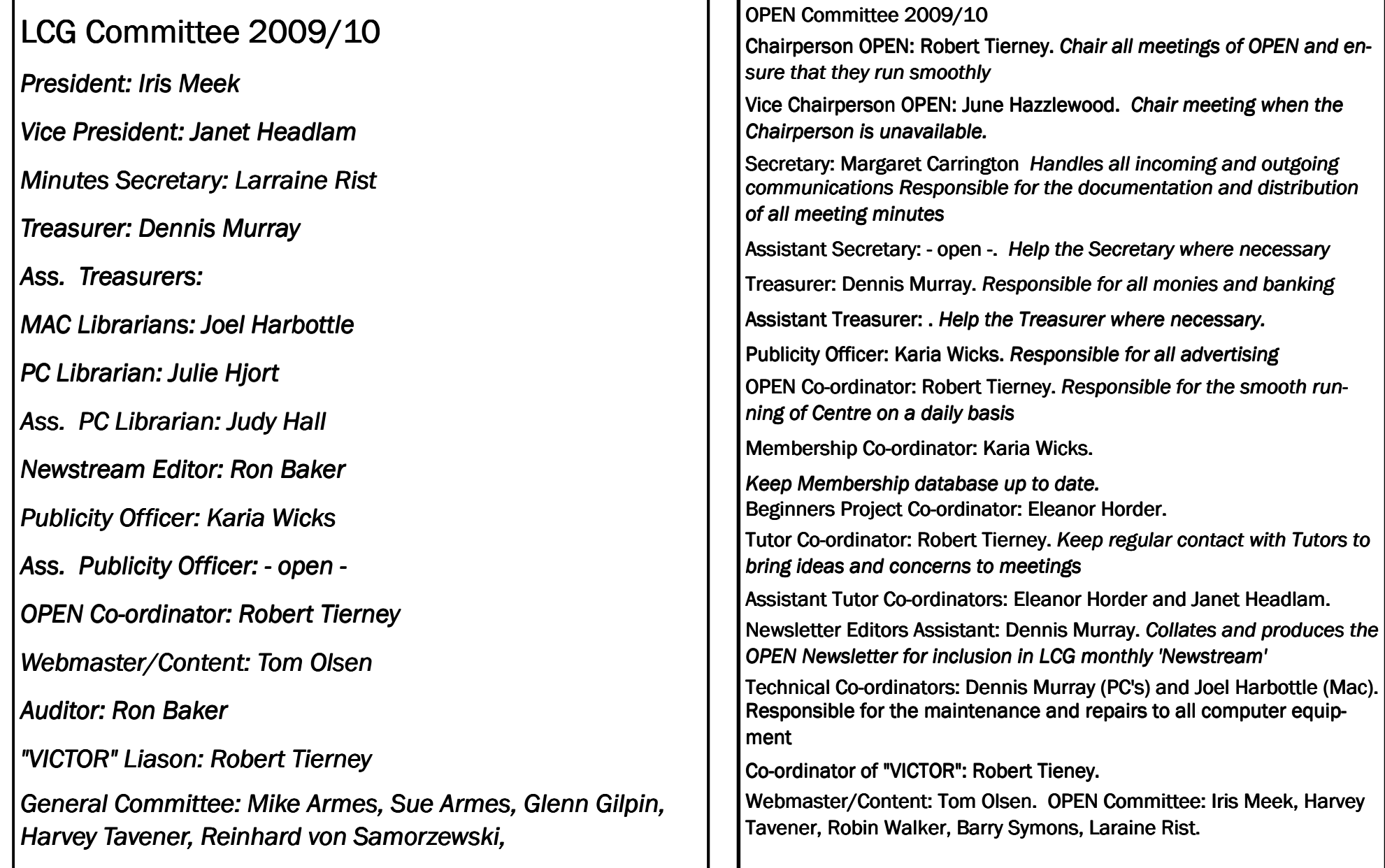

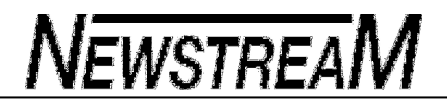

# OPEN NEWSLETTER – – Dec 2010 2010 –Feb 2011 Feb Feb 2011

# Coordinators Corner

Hello everyone,

 Where has the year gone, I would like to take this opportunity to wish all students and tutors a very happy and joyful Christmas and a prosperous 2011.

Following is the important dates for the rest of 2010 and 2011.

O.P.E.N meeting Wednesday 1st December 1pm

O.P.E.N Christmas Lunch Friday 17th 12pm at Sunny Hill Hotel Ravenswood.

O.P.E.N Closed from Friday 17th December 2010-Monday 3rd January 2011

Summer School from Monday 3rd January-Friday 21st January 2011(No Wednesday classes during January)

Normal O.P.E.N classes resume Monday 24th January 2011

O.P.E.N Annual General Meeting Wednesday 2nd February 2011 1PM

Beginners Class Resumes Monday 7th February 2011

 A big thank you to all the members and tutors who have made 2010 a great year.Just a note to let people know who currently have Windows XP, Microsoft has stated that they will keep updates going for XP to 8th April 2014. XP is still the most used operating system in the world, with 60.3 percent of the market followed by Windows 7 with 17.10 percent and Vista with 13.35 percent. Windows 7 share of the market is growing by 2-3 percent a month. In regards to the V.I.C.T.O.R program there will be no callouts available from Friday the 17th December till Monday the 7th February

### Starting Internet Explorer with all add-ons disabled.

If you are having problems with Internet Explorer and you think that they might be caused by add-ons, you can start Internet Explorer with all add-ons turned off. By following the steps below, you can temporarily turn off all add-ons. The next time you start Internet Explorer, the add-ons will be turned on again. If you find that disabling all add-ons solves the problem you were having, you might want to disable the add-ons permanently. To learn how to do that, click **Related Topics.** Continued next column

1. To start Internet Explorer without addons In Windows, click **Start**, click **All Programs**, and then click **Accessories**. Click **System Tools**, and then click **Internet Explorer (No Add-ons)**.Note

• To allow add-ons to run again, close Internet Explorer and restart it normally.You can also start Internet Explorer with out add-ons by right-clicking the Internet Explorer icon on the desktop and then clicking No Add-ons.

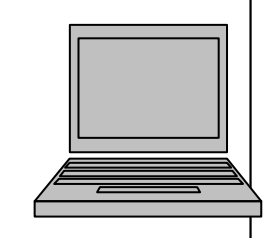

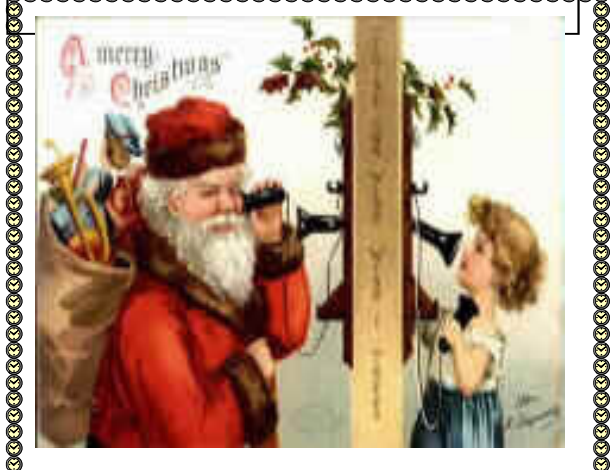

60880888888888888888888888888

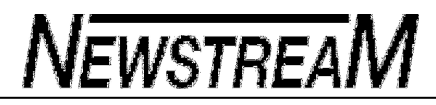

# OPEN NEWSLETTER <mark>— DEC 2010—Feb 2011</mark>

 The Trojan Horse is still galloping around..

This "someone" purporting to be from Microsoft is still annoying people with calls saying they had detected a Trojan Horse on their computer and they should follow the prompts they give to solve the problem.

Several students and friends have been phoned, but most have woken up since the several warnings which have been issued.

Please be alert. Microsoft do not call you...and they do NOT send messages like this.

Believe it or not….our first poor victim has been scammed again.

 **Victor Phone No. 0408 174235** 

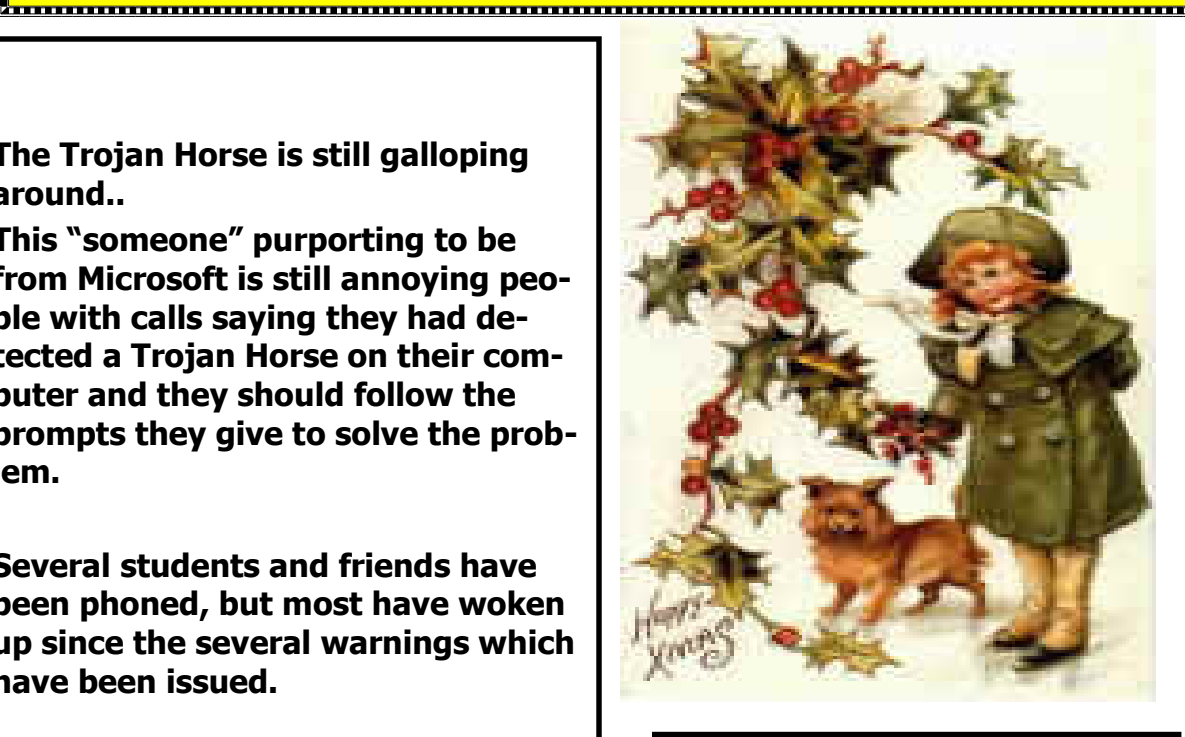

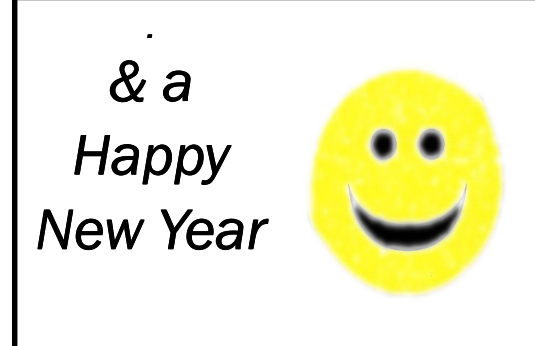

#### **FAMILY HISTORY ON-LINE**

November 24 - 10—noon December 8 — 1pm—3pm January 26 –10—noon February 9 - 1pm—3pm February 23 —10—noon

Judy, Margaret and Sandra will guide you through the processes used to research your ancestr Contact the club for more information

Classes are limited to 8 people.

#### GRAPHICS

Please check the registration sheets at the club to find out if there are places available.

The dates for the next classes are :

December 1— Christmas Theme—10am—non

December 8 Scrapbooking 10-noon

February 2 Workshop 10—noon

February 9 Basics—10—noon

LEVEL 2 & 3 GRAPHICS With Paint Shop Pro 7 and 8

December  $15 - 1:00$  pm to 3.00 pm February  $16 - 1$  pm $-3$  pm

Advanced Graphics for students who have already completed Basic Graphics classes. It involves more advanced features of the Paint Shop Pro graphics programs. Numbers are limited to 8 people. Please check the notice-

board or contact the club for details.

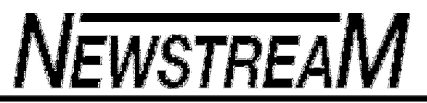

Monday  $10 \text{ am } -12$  General &

**Tuesday** 

Wednesd

**Friday** 

#### **OPEN Session Times**

At Studioworks, 1 Pipeworks Rd, L'ton

**Standard Sessions \$5.00** 

Beginners

# OPEN NEWSLETTER <mark>— DEC 2010—Feb 2011</mark>

## SPECIAL WEDNESDAY SESSIONS

Please register on the sheets – numbers may be limited

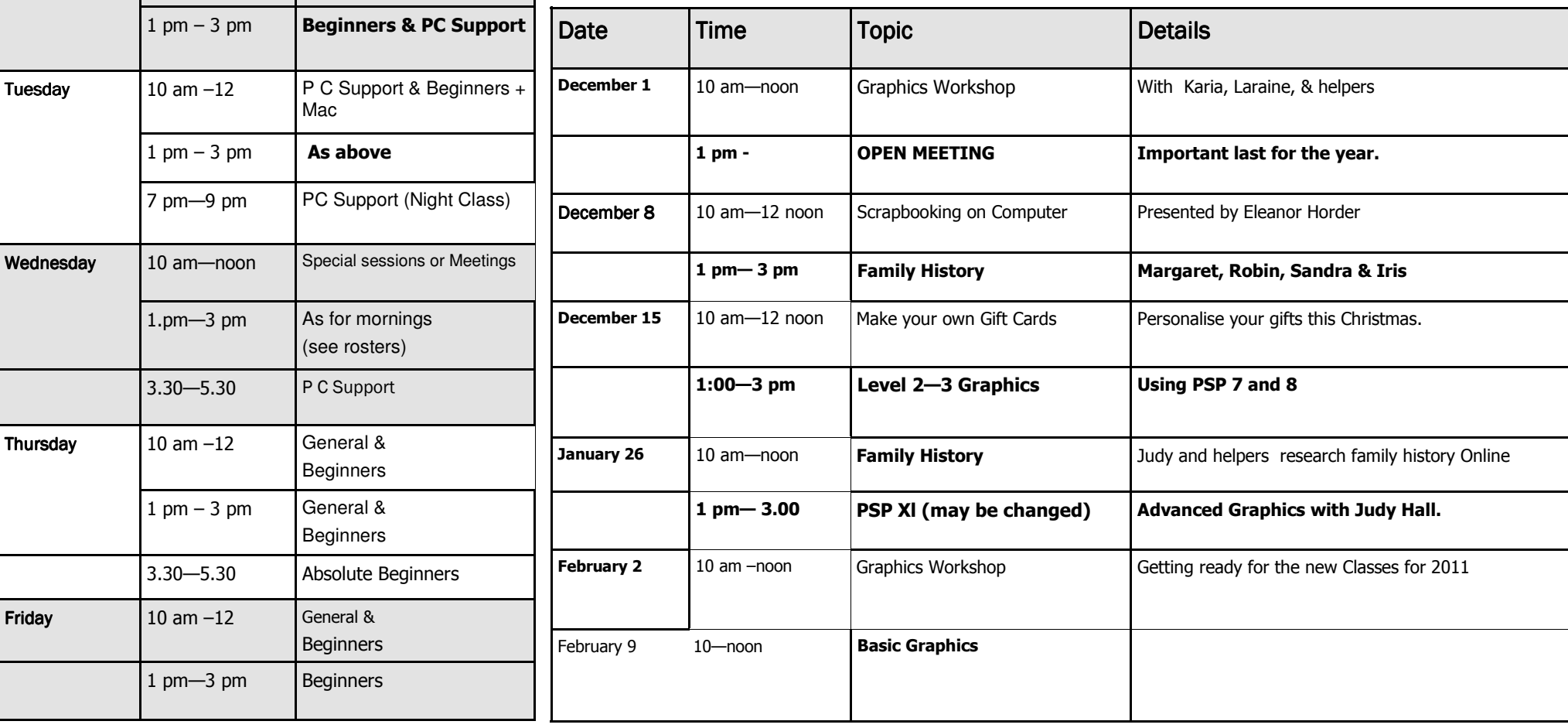

OPEN will be closed December 17 - 2010 until January 3 - 2011

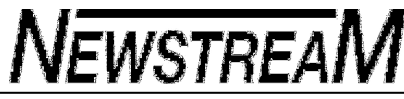

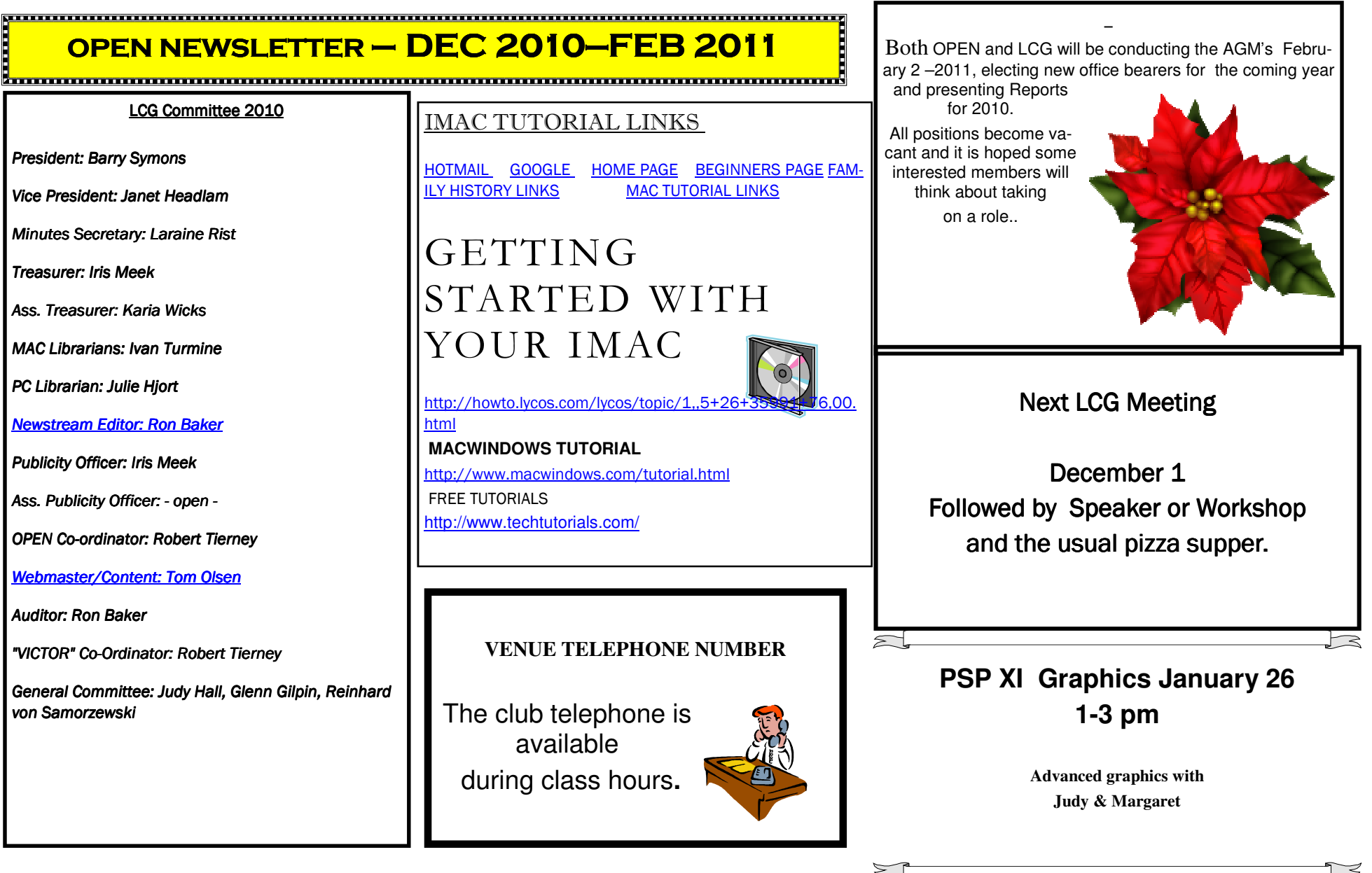

---------------------

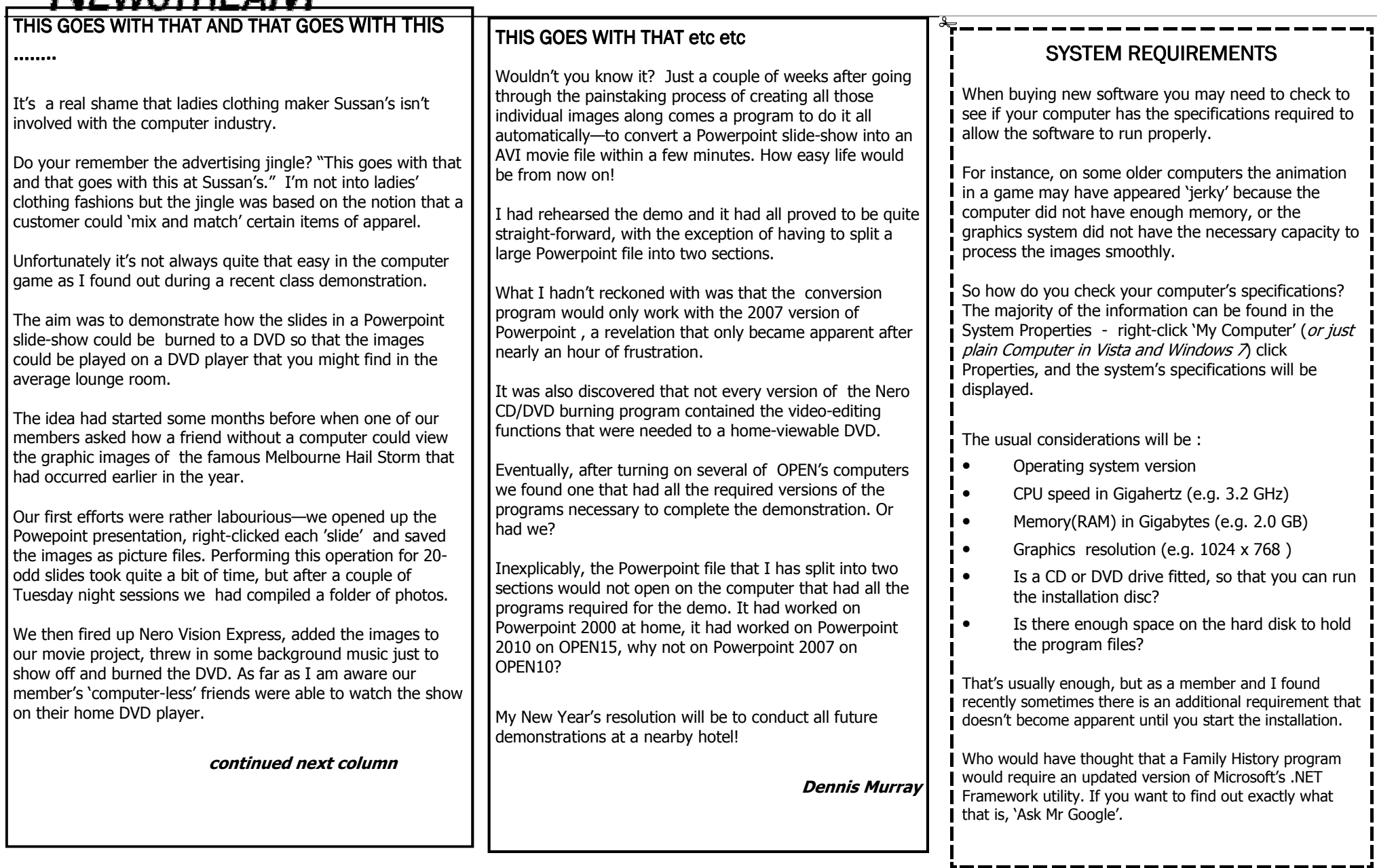

÷.

## OPEN COMPUTTING

# MINUTES OF MEETING

### WED 3RD NOVEMBER 2010

# MEETING OPENED

### 1PM

### PRESENT: PRESENT:

June Hazzlewood (Vice Chair) , Rob Tierney, Iris Meek, Sandra Viney, Janet Headlam, Eleanor Horder, Tom Olsen, Harvey Tavener, Margaret Carrington, Gail Wilson.

# APOLOGIES:

Laraine Rist, Kaye Dawson, Kathleen Bugg, Judy Hallall MINUTES OF PREVIOUS MEETING:

Iris moved the minutes be accepted. Seconded by Karia **BUSINESS ARISING:** 

- O.P.R.G. (Older Persons Reference Group) June said she would attend their meeting next Monday.
- The leaking tap problem was discussed and it was finally decided that the kitchen hot water tap was no longer a problem as it had had a new washer installed with the result that it had finally stopped dripping. As for the wash room tap it was decided that the best solution was to render it unusable with sticky tape with the appropriate wording carefully written on it directing patrons to use the other basin. This mission has since been accomplished with outstanding results. As only one basin is ever used at a time, this should not cause

too much inconvenience to members.

A.I.R. (Aust Independent Retirees) Conference at Grand Chancellor. 8th to 10th November. Open is to share a display table with Another Computer Store. June will be attending each day and Margaret is to assist on Wednesday the 8th from 10am – 4pm. Rob moved we put in \$100 towards expenses, seconded by Iris.

Janet is to get quotes for roller blinds for the windows as the light coming in makes it difficult to see the display on the over head screen when it is in use on a sunny day.

Rob said over 75's are not covered by insurance.

QBE may be able to extend to 85 years.

We must contact Armstrong as the deadline is 19th November2010

Policy cover to 85 years would cost \$145.

Rob: With regards to our break up Christmas Lunch, he has contacted several venues, some were not big enough, too dear etc. so a tentative booking has been made at Sunny Hill at Ravenswood. Bookings will close on Friday 3rd December There is a register on the desk at Open and all who wish to come, must put their name in it. Transport from OPEN will be provided for those who feel they would like a lift with someone.

### CORRESPONDENCE IN:

ASCCA-Newsletter Carbill Tax Invoice

# **NEWSTREAM**

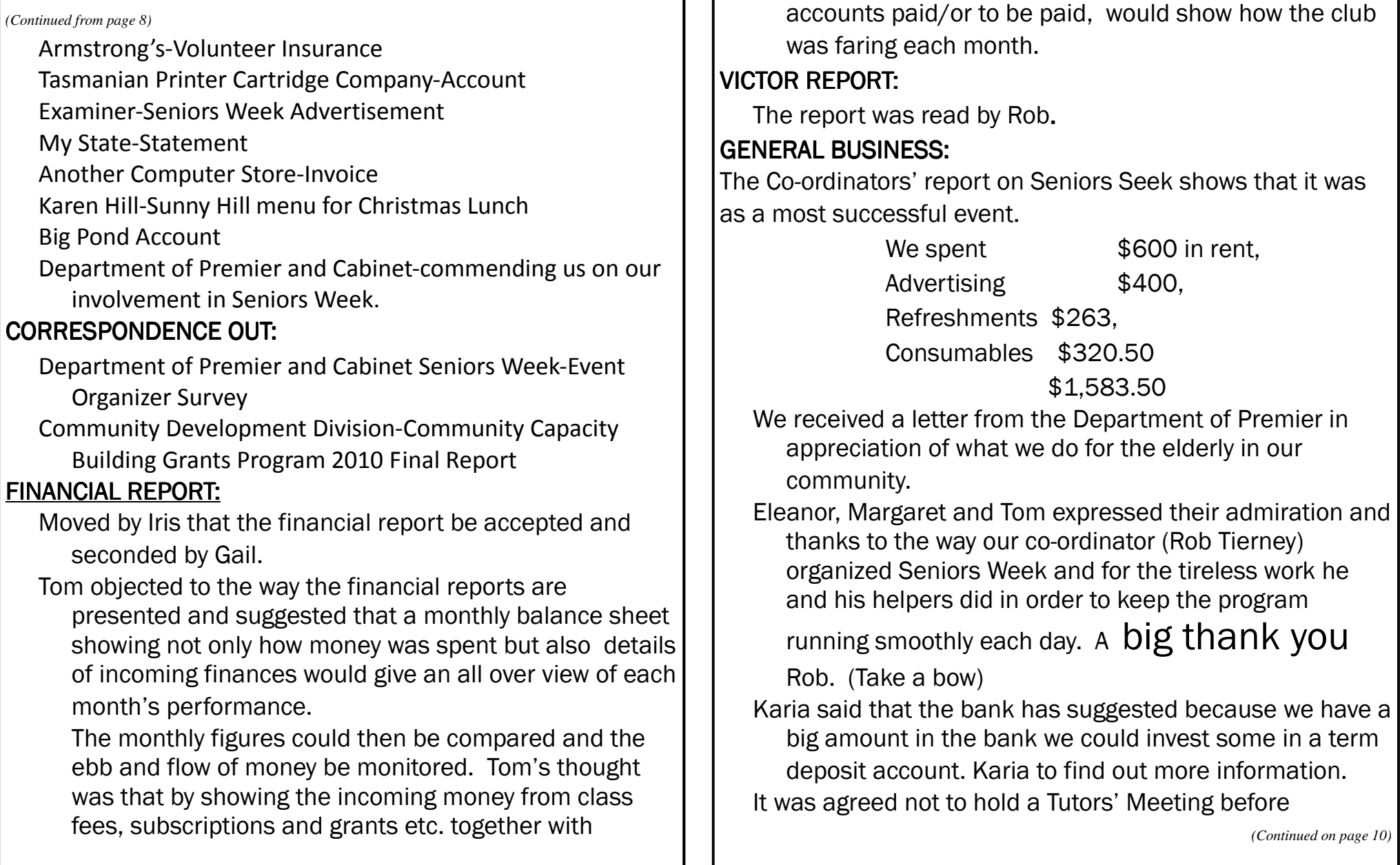

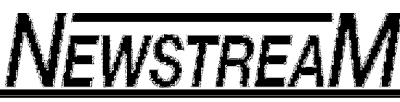

Christmas.

Renew subs forms will be available next week. Rob is to obtain a quote on a carpet sweeper. Meeting Closed 2.20PM Next meeting

Wednesday 1st December 2010

### **A Girls' Night Out**

 A group of 15 year old girlfriends discussed where they should meet for dinner. Finally, it was agreed upon that they should meet at the Dairy Queen next to the Ocean View restaurant because they only had \$6.00 between them and Jimmy Johnson, that cute boy in Social Studies, lives on that street and they might see him and they can ride their bikes there.

10 years later, the group of 25 year old girlfriends discussed where they should meet for dinner. Finally, it was agreed upon that they should meet at the Ocean View restaurant because the beer was cheap, they had free snacks, the band was good, there was no cover and there were lots of cute guys.

10 years later, at 35 years of age, the group once again discussed where they should meet for dinner. Finally, it was agreed upon that they should meet at the Ocean View restaurant because the cosmos were good, it was right near the gym and if they go late enough, there wouldn't be too many whiny little kids.

*(Continued from page 9)* **10** *(Continued from page 9)* **10** *(Continued from page 9)* **10** *(Continued from page 9)* **10** *(Continued from page 9)* **10** *(Continued from page 9)* **10** *(Continued from page 9)* **11 11** where they should meet for dinner. Finally, it was agreed upon that they should meet at the Ocean View restaurant because the martinis were big, and the waiters there had tight pants and nice buns.

> 10 years later, at 55 years of age, the group once again discussed where they should meet for dinner. Finally it was agreed they should meet at the Ocean View restaurant because the food there was reasonable, the wine list was good, they had windows that open in case of a hot flash, and fish is good for your cholesterol.

> 10 years later, at 65 years of age, the group once again discussed where they should meet for dinner. Finally it was agreed that they should meet at the Ocean View restaurant because lighting was good and they have an early bird special.

10 years later, at 75 years of age, the group once again discussed where they should meet for dinner. Finally it was agreed that they should meet at the Ocean View restaurant because food was not too spicy, the restaurant was handicapped accessible and they even had an elevator!

10 years later, at 85 years of age, the group once again discussed where they should meet for dinner. Finally it was agreed that they should meet at the Ocean View restaurant because they had never been there before.

While it's not the problem it was a few years ago, there's still a need to reduce the file size of a PowerPoint presentation to something more portable for transport or even use on older machines which may have trouble dealing with large file sizes. Here are some tips for reducing PowerPoint file sizes.

File Format The Office 2007/2010 PPTX file format gives much smaller files that the earlier PPT format. Simply converting a PPT to PPTX/PPTM will, almost always, reduce the file size.

Remember that the Office Compatibility Pack (for Office 2000/XP/2003 versions of Office) or the free PowerPoint viewer will open or display PPTX files.

Failing that, any PowerPoint 95 format PPT file can be made smaller by File | Save As to the PowerPoint 97 version of PPT. The PowerPoint 97 and later version of PPT automatically compresses image files.

We strongly suggest you compress a COPY of the presentation, leaving the full resolution version available in case you need to revert to it for more editing.

Images Most of the presentation file size is used up with images or video so that's what we'll focus on here. There are other tricks to do with embedding fonts etc but they rarely make enough difference to be worth the trouble.

Many images are imported into Office documents in a higher resolution than is needed for daily use.

Since Office 2002 you're able to reduce the quality of the images in a PowerPoint presentation. Right-click on any image, choose Format Picture then the 'Compress' button on the picture tab. Your quality options are Web/Screen or Print. There is also an option to remove the cropped parts of images. You can then choose to compress only that image or all the pictures in the presentation. This is the same option as in Word.

In PowerPoint 2007/2010 you can compress images automatically from the Tools| Compress Pictures menu in the Save dialog. Look for 'Automatically perform basic compression on save'.

Insert don't Embed It's tempting to 'drag and drop' an image into a presentation but there's a price for that convenience. Office converts the image to an OLE Object which can be larger than if you choose Insert | Picture to do the same job.

Copy don't re-insert PowerPoint is smart enough to know when the same image is used multiple times in a presentation. When that happens a single image is stored in the file and used as required.

If you want to use the same image multiple times, insert the image once then copy it between slides. If you insert the same image multiple times, Powerpoint will probably store multiple copies (ie it's not smart enough to realize the second imported image is the same as one already in the presentation).

There are third-party tools to reduce PowerPoint file sizes. PPTMinimizer is well regarded and maybe useful if your need is great or you have many files to deal with. There is a free trial version.

# **Windows XP: Looking back, looking forward**

Fred Langa By Fred Langa On October 22, Microsoft pulled the plug on sales of Windows XP, ending the operating system's spectacular nine-year run.

With no new copies being sold, support for XP will start to decline. Fortunately, XP's long run has produced a ton of collected wisdom: everything you need to keep your copy going strong and — when ready to help you move on.

The end of XP is a watershed moment. It's truly the most successful operating system in the history of personal computers. Windows 3.x was great in its day; it gave mass-market, affordable PCs the graphical prowess Microsoft needed to compete with the more expensive Macintosh computers. But it lasted only five years, from 1990 to 1995. XP's reign was twice as long!

The Windows 9x family (95 and 98) were also stellar OSes. Windows 95, released in 1995, introduced Windows Explorer for file management and was the first Windows to exploit the power of 32-bit hardware. And it added TCP/IP networking as an integral (not bolted-on) component of the OS.

Windows 98, delivered in 1998, was the first Windows to integrate Internet Explorer. Because it was essentially free, IE quickly ignited industry controversy and ensuing legal battles for Microsoft. But as part of the Windows package, it helped with the explosive growth of the Web and the dot-com boom of the late '90s.

In 2000, five years after the launch of Windows 95, Microsoft — late getting its next operating system out the door — released the stopgap kludge Windows ME (short for Millennium Edition; it was soon given lesscharitable labels). It landed with a resounding thud. Even Vista was more popular than ME.

So Windows XP's near-decade reign is impressive. Rolled out in 2001, it blended the familiar interface conventions of Windows 98 with the heavyduty, business-oriented underpinnings of Windows NT (New Technology). The result was a hybrid operating system that looked good, was easy to use, and — most important — was far more stable than its predecessors.

Microsoft originally planned a five-year life span for XP. But delays and missteps with XP's successor products (Vista, for example) plus huge upgrade resistance from users forced Microsoft to extend XP's life again and again. Now, with Windows 7 proving itself a worthy replacement, Microsoft finally has the opportunity to retire its aging, war-horse operating system. The October 22 end for XP occurred almost exactly one year after Win7 rolled out.

XP is going out on top. According to NetMarketShare.com (home page) — which tracks operating systems actually in use online — XP still holds a commanding 60.03% market share, as shown in Figure 1.

XP is still dominant XP use is declining, but based on a recent NetMarketShare.com. chart, it's still the dominant OS by far.

XP is losing about 1% to 2% market share per month; Win7, coming on strong, is currently in second place at 17.10% and is growing at 2% to 3% per month. And because many businesses passed on Vista, there's a huge pent-up market for Win7 upgrades — so its share of Windows users will grow even more rapidly.

*(Continued on page 13)* 

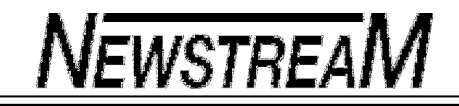

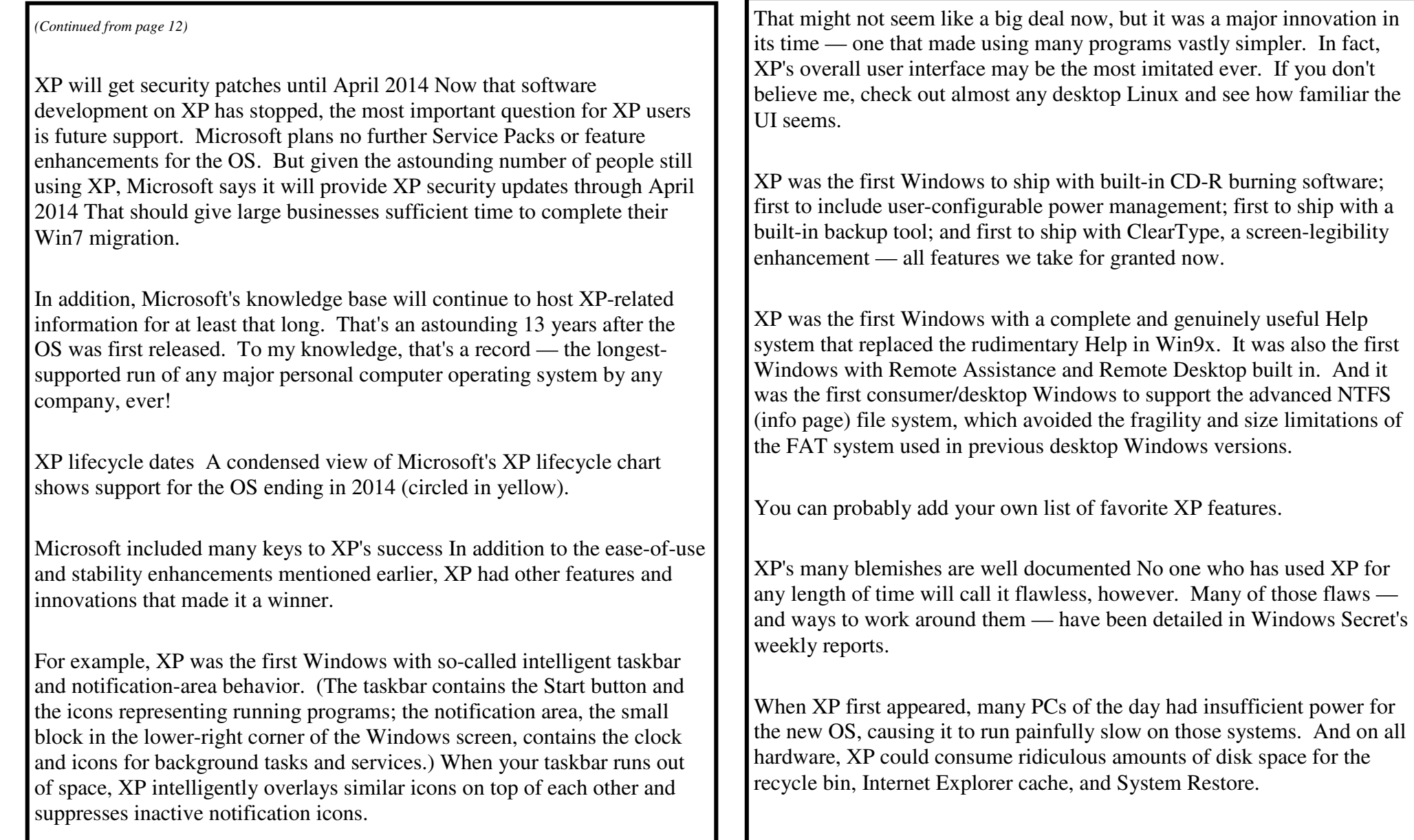

*(Continued on page 14)* 

It also buried some truly useful features in places where they were hard to find and access. Just one small example: Window 7's Backup applet is easily found in the Control Panel's top-level menu. XP Professional's Backup app is located deep inside All Programs, in the System Tools menu. In XP's Home edition, Backup isn't even installed by default — users have to dig it out of the \Valueadd\Msft\ folder on the setup CD and perform a manual installation! Fortunately, after almost a decade of use, nearly all of XP's worst problems and limitations have been addressed in XP's Service Packs, with third-party add-ons and tools, and through a wealth of published tips, tricks, and workarounds. In the August 12 Top Story, "Preparing Windows XP for the long haul," I provided tips on how to keep XP going for as long as you need it. The rest of this article builds on that: it's a compendium of some of the most useful XP information from the past decade, all in one convenient reference. You'll also find links to help you upgrade smoothly to Windows 7 when the time comes. And at the end, you'll see how to keep your favorite — and possibly essential — XP software alive and running well inside Windows 7, just as it runs now. **Eyes Only Your Viewpoint on Security Issues Scam-Ram-A-Ding-Dong These** scams sound easy, but there are occasions when you can get caught off guard; here is some advice for people if faced with one of these. If you really are not sure it is a scam, for instance your friend may well be where they say they are (the bad guys only have to sniff some details using wireless in a public hotspot to actually have this information, so it is possible that they have enough information to make you wonder if it is genuine), do the following: 1. Try contacting them directly, preferably with a different email account (if they have one), or by text or mobile phone. With phone, you may be able to recognize the voice, but with text you don't know if the phone has been stolen. 2. If unsure as to whether or not the contact is genuine, then use the mutual authentication procedure, i.e. ask a question that it is highly likely that only your friend and you know the answer to e.g. what car did you Dad have when you were both in the final year of high school - you get the general idea 3. If you are still not sure, then use the 6 degrees of separation principle - start by asking a common acquaintance (preferably one who will not panic) some vague questions e.g. "Did you know X was in London?" It all depends on how well you know this person; if they were face to face with you and told you that they had an acute problem and needed to borrow that money immediately,

*(Continued on page 15)* 

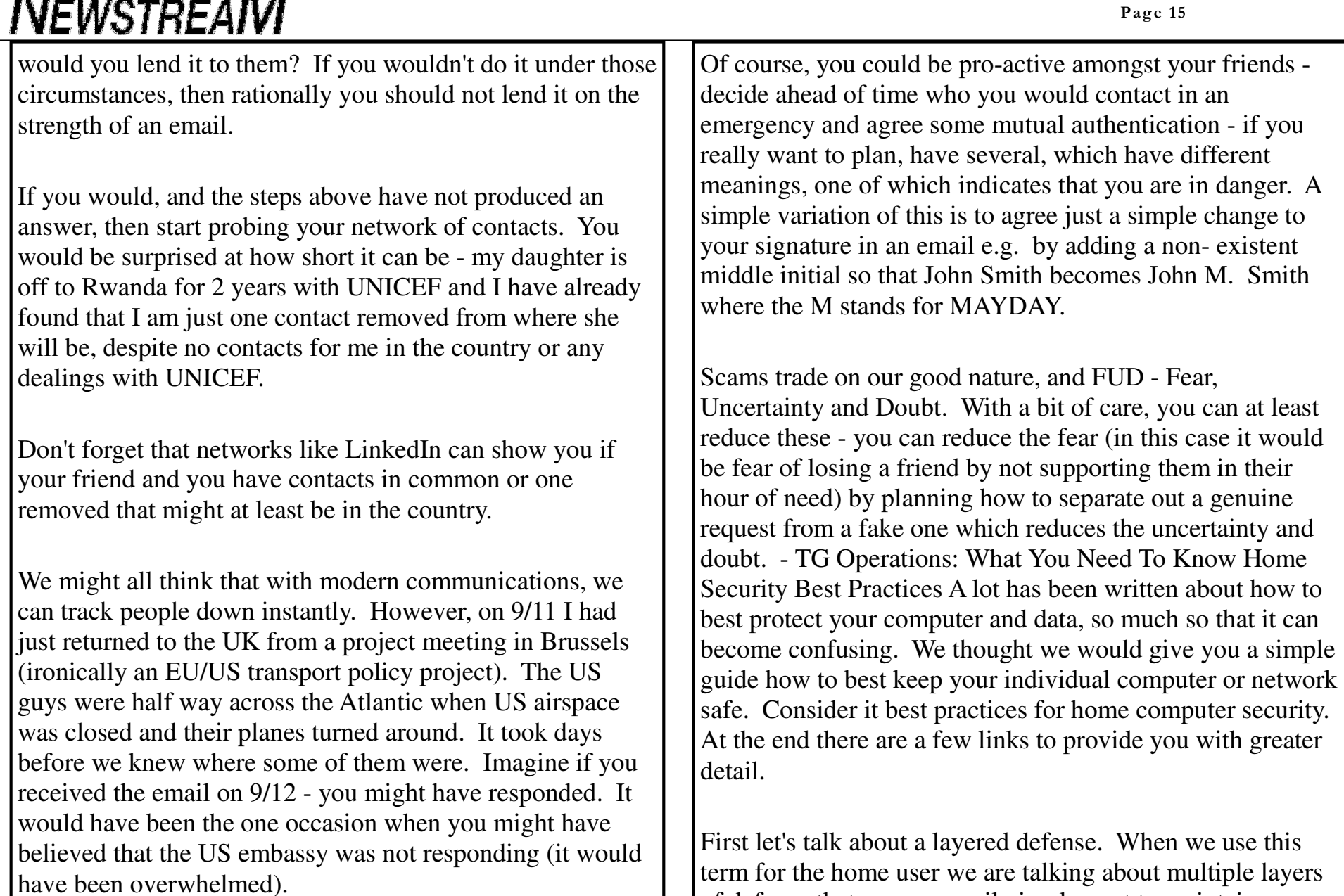

— А *А* 

 $\blacksquare$ 

security. h greater

at least

ise this term for the home user we are talking about multiple layers of defense that you can easily implement to maintain a secure profile. This means your AV/AS

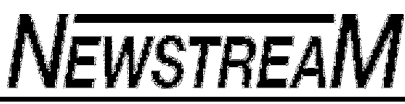

(AntiVirus/AntiSpyware) is one layer, your firewall is another layer to protect your perimeter and we recommend using a couple other programs like Secunia and Malwarebytes to strengthen your defenses. Job 0: Pay attention. The Internet can be lots of fun and very informative it can also be more dangerous than walking in a minefield. Job 1: Your antivirus and antispyware programs are properly configured and the signatures are up-to-date. This is vital. There are something like 70,000 new malicious applications released per day (that's right per day). Make your security program is on the ball and loading signatures throughout the day. Job 2: Make sure you have a firewall. Make sure it is configured properly and of up-dated-as necessary. You must protect your perimeter both with what goes in and what goes out. Job 3: Keep your Operating System (Windows for the most of us) in running order by applying security updates when they come out. Don't just think because everything is fine that you don't need to update. You do - that is why they are called updates. Go to http://www.windowsupdate.com to check for updates regularly Job 4: Update your applications with newer versions and any security patches. This is a must as the bad guys have been creeping in through holes in some software. Secunia does a great job at helping you keep your applications up-to- date. Their Personal Software Inspector is free. http://www.sunbeltsecuritynews.com/1HB475/101110-Software-Inspector Job 5: Put in additional layer of protection with a specialized anti-trojan product like Malwarebytes. Yes it is a bit of a bother as you have to run it manually once a week, but it is worth the effort and it's free. http://www.sunbeltsecuritynews.com/1HB475/101110-Malware-Bytes Job 6: Stay alert part 2. For goodness sakes don't download stuff from places and people unknown. Don't fall for scams requesting your password or banking information or social security number. Stop. Look. Think Before You Click! Job 7: Use strong passwords. In fact don't use passwords at all! Use a 'pass phrase' (a whole sentence) to better secure your logins. If you just do those 7 things all should be good. But understand sometimes, stuff gets through.

. . . . . . . . . .

# **NEWSTREAM**

#### **Only Your Viewpoint on Security Issues**

**Opting Out of Opt-Ins** How do I block the McAfee and Norton downloads. I consider them Trojans installed as a byproduct of installing legitimate downloads. Sometimes I forget to "opt out" of the "free download" and have to uninstall these "security" applications. I am concerned that they leave trash in my registry or services running, a painful reminder of why I switched to VIPRE. - GH Editor's Note: I hate it when that happens, and have not found any sure way of elimination other that staying aware when I am downloading anything.

**Forwarding Virus Warning Emails** Would you comment on forwarding virus warning emails? A friend sent me (and everyone else in her address book) a warning for the "here you have" virus. She got the warning from a knowledgeable friend. Snopes listed it as 'True' although it had been essentially disabled several weeks before. Is it ever appropriate to forward a virus warning email?

Editor's Note: I think it is better to make sure friends have the latest up to date antimalware software rather than sending this stuff out. That would at least be useful instead of spreading panic.

**Worries about Being Carefree Online** I am a senior, age 70; who knows blessed little about computers and different applications. Actually I feel very satisfied with what little I do in cyberspace, but...I wonder sometimes. My mainstay is communication with friends and family via email. No Facebook, thank you. I love reading my science and medical e-letters. I Google a lot for information. I make occasional purchases and interact with Netflix. And I pay my EZPass and TMobile bills online too. While I do have protection from VIPRE I do occasionally wonder if I should be so carefree when I hear about the latest virus scares. Is it really necessary to change my passwords? Just thinking about it gives me the "willies" and I know I would need help from the kids. Bottom line is I trust VIPRE to protect me! -

DD Editor's Note: Just be aware of your computing environment, online or off. Just like the old adage, don't take candy from strangers; the same is true about attachments. Don't open attachments that you receive from strangers or for that matter even from friends if they are not expected. Use strong passcodes or phrases. It is a dangerous environment unfortunately, but with good security practices, you should be fine.

**Hijacked Email** Thanks for the article on hijacked email accounts. I had the same experience a couple of weeks ago. My email address was hijacked in October when I was in Holland and used RogersYahoo webmail at a hotel conference room. The hackers stole my password and sent a scam email to all people in my webmail address book asking for EUR 2300 because I was mugged in Madrid, etc. Besides the address book, they also cleaned out all my webmail folders and set up a forwarding address to which all replies to the scam message were sent. I noticed this when suddenly all incoming emails stopped which was coincident with a few phone calls I got<br>checking if I was ok. The problem was sorted out when Rogers deleted the forwarding<br>address the scammers had set up and I changed my email dress unchanged). My home computer was not affected. - JP Flash Updates In the last<br>issue of Sunbelt Security News "VIPRE Can Rescue Your Computer" there was feedback<br>from a user that insists that Adobe Flash has a problem

dows \ system32 \ macromed \ flash" directory. To remedy this situation the users can sometimes simply close all instances of their browsers and make sure there are none running in Task Manager Processes and delete the old FlashXX.ocx file, other times the file is

ning in Task Manager Processes and delete the old FlashXX.ocx file, other times the file is locked and they have to restart their computer, completely quit the PSI.exe process and delete the old OCX file.<br>Secunia PSI even

trator passwords. It commonly turns off some system services and anti-malcode protection. Just thought you should know.

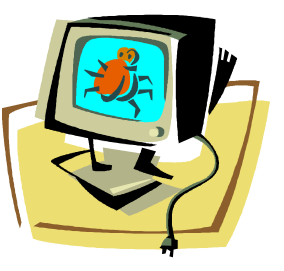